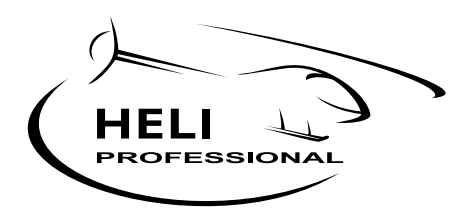

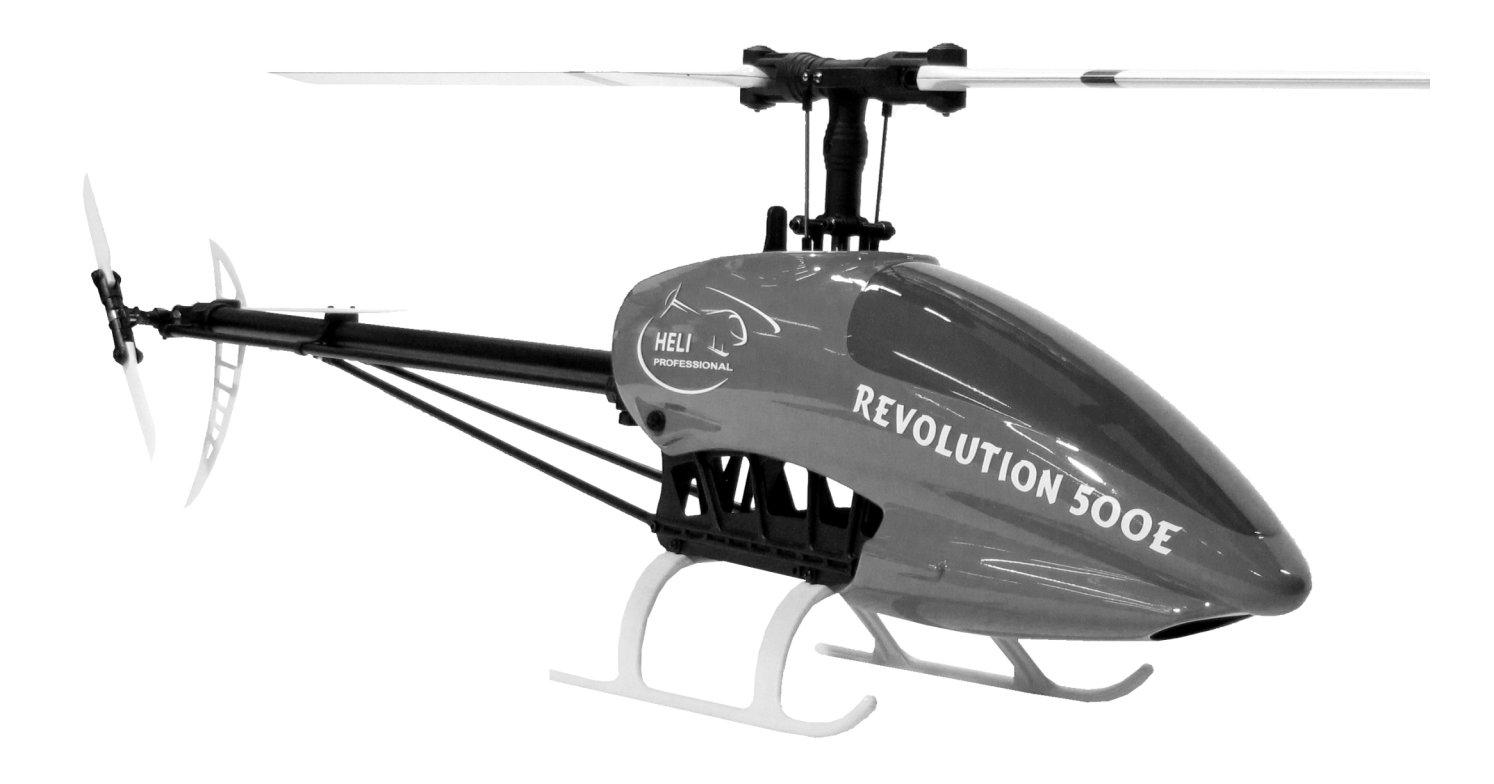

*REVOLUTION 500E* **Einstellungen, Programmierung und Erstflug V2.1**

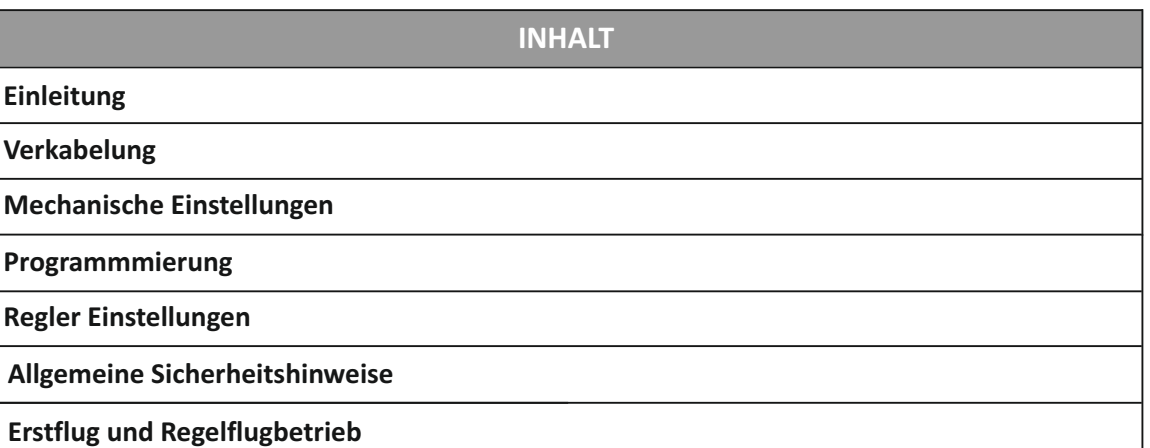

# **Einleitung**

### Sehr geehrter Kunde

Diese Zusatzinformationen leiten Sie Schritt für Schritt durch die notwendigen mechanischen Einstellungen und die Programmierung Ihres Revolution 500E. Auch Tipps für den Erstflug und den Regelflugbetrieb sind aufgeführt. Bitte lesen Sie diese Anleitung aufmerksam und in Ruhe durch.

# **Verkabelung**

Das saubere Verlegen sämtlicher Kabel ist ein wichtiger Schritt beim Zusammenbau eines Hubschraubers. Ein sauber verkabelter Modellhelikopter sieht hochwertiger aus und die Kabel können nicht durch drehende Teile verletzt werden. Wir empfehlen deshalb, die Kabel Ihres Modells gemäss dem Beispiel oder ähnlich zu führen.

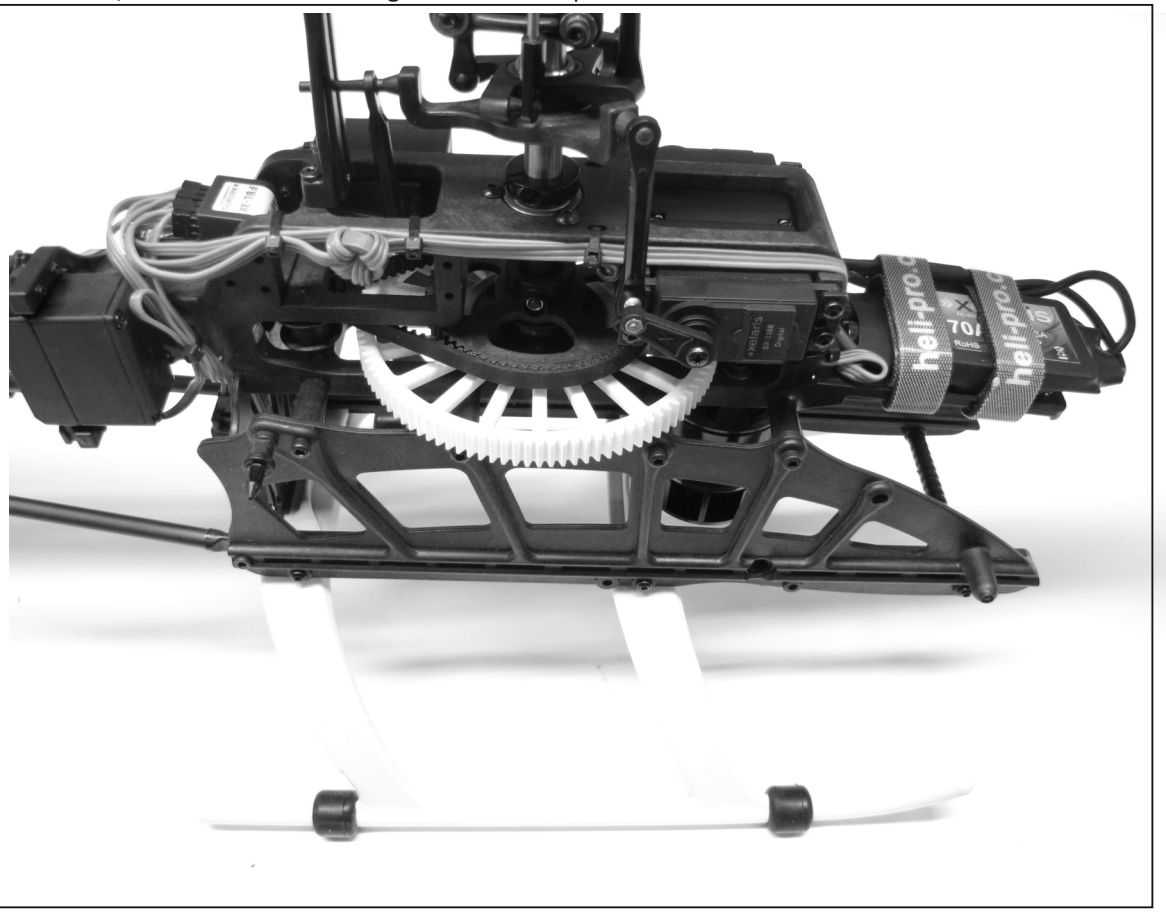

# **Mechanische Einstellungen**

# **Spannung des Heckriemens:**

Der Heckriemen ist ausreichend gespannt, wenn er im Heckrotorgehäuse mit normalem Kraftaufwand max. 5 mm nach unten gedrückt werden kann. Überprüfen Sie die Spannung des Heckriemens in regelmäßigen Abständen.

Spannen des Heckriemens: Lösen Sie die beiden M3x20 mm Schrauben in der Heckrohraufnahme des Rahmens leicht. Lösen Sie außerdem die M3x35 mm und die M3x7.5 mm Schrauben des Höhenleitwerks. Spannen Sie nun den Riemen, indem Sie den Heckausleger nach hinten ziehen. Richten Sie den Heckausleger gleichzeitig waagerecht aus und ziehen Sie alle zuvor gelösten Schrauben wieder an. Ist der Heckriemen zu fest bzw. zu lose gespannt, kann es zu erhöhtem Verschleiß bzw. zum Überspringen des Heckriemens und daraus resultierend zum Ausfall des Heckrotors führen.

#### **Rotorblätter:**

Um ein Einklappen der Rotorblätter beim Starten und Landen zu verhindern, müssen die Rotorblätter sehr stark angezogen werden, so dass Sie sich nur noch mit erhöhtem Kraftaufwand in den Blatthaltern bewegen lassen. Sollten die Rotorblätter dennoch einklappen entsteht eine extreme Unwucht, die das Modell zerstören kann.

Falls sich die Rotorblätter beim Landen aufgrund von zu losem Anziehen aufschaukeln, kann dies durch starkes positiv Pitch geben (**bei gezogenem Autorotationsschalter!)** sofort gestoppt werden.

# **Mechanische Einstellungen**

# **Zahnflankenspiel:**

Ein korrektes Zahnflankenspiel ist die Basis für eine ruhige, effiziente und Vibrationsarme Kraftübertragung. Der Motor muss im Rahmen so montiert werden, dass das Hauptzahnrad in jeder Stellung leichtes Spiel zum Motorenritzel aufweist.

#### **Anlenkgestänge:**

Die Distanz zwischen den Kugelpfannen der Anlenkgestänge zu den Hauptrotorblatthaltern muss 63mm betragen. Ist die Distanz unterschiedlich, stimmt der Blattspurlauf nicht.

63 mm

### **Kugelpfannen**

Sollten einige Anlenkungen schwergängig sein, können die betroffenen Kugelpfannen mit einer Zange sehr vorsichtig leicht gequetscht werden, damit sie besser laufen. Alternativ können die Kugelpfannen auch mit einer Kugelreibahle vorsichtig ausgerieben werden.

### **Schwerpunkt**

Der Schwerpunkt eines Modellhelikopters sollte auf der Hauptrotorwelle liegen. Solange das Modell für Schwebe- und Rundflug verwendet wird, hat ein leicht verschobener Schwerpunkt keine Auswirkungen. Bei zu grosser Abweichung weist der Helikopter im 3D Flug jedoch unsaubere Flugeigenschaften auf.

Um den Schwerpunkt zu prüfen, halten Sie den Hubschrauber mit fixiertem Akku und montierter Haube am Rotorkopf fest und kippen ihn zur Seite. Das Modell sollte nun in einer möglichst Waagerechten Lage bleiben und weder das Heck noch die Front sollten sich mehr als 60° Richtung Boden drehen. Passen Sie den Schwerpunkt durch verschieben des Akkus auf der Akkurutsche

Hubschrauber neigt sich zu stark nach hinten - Verschieben Sie den Akku auf der Akkurutsche nach vorne

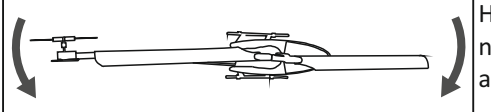

Hubschrauber neigt sich zu stark nach vore - Verschieben Sie den Akku auf der Akkurutsche nach hinten

# **Programmierung FBL-3X V 4.4**

Dieser Teil der Anleitung führt Sie durch die Programmierung Ihres Hubschraubers. Arbeiten Sie jeden Punkt der Reihe nach ab, um einen optimal eingestellten Hubschrauber zu erhalten.

# **Vorbereitung:**

- l **WARNUNG: Trennen Sie während der Programmierung unbedingt die Verbindung zwischen Motor und Regler!**
- l Wählen Sie ein neues Modell in Ihrem Sender und stellen Sie den Taumelscheibenmischer auf H1, 1 Servo, mechanisch, Mischer aus. Deaktivieren Sie auch Mischer wie DMA und Gasbeimischung.
- l Verbinden Sie das FBL-3X mit dem Regler (Steckplatz: Motor). Schliessen Sie den Akku an den Regler an um das System mit Strom zu versorgen.
- l Verbinden Sie die Terminaleinheit mit dem FBL-3X System (Steckplatz: TERM.)

#### **Bedienterminal FBL-3X**

Ist die Terminaleinheit (Best. Nr. 08.FBL-DSP) an das betriebsbereite FBL-3X angeschlossen, kann im Menü mit den vier Pfeiltasten des Terminals navigiert und Werte geändert werden. Nach dem Einstecken und Einschalten befindet man sich zunächst im Hauptmenü und sieht das "Willkommen Menü" mit der Info über die aktuell laufende Softwareversion.

Durch Drücken der ▲ Tasten werden die verschiedenen Hauptmenüpunkte angewählt. Mit einem Druck auf die Faste wird der entsprechende Untermenüpunkt ausgewählt.

Die meisten Hauptmenüpunkte haben mehr als ein Untermenü mit Einstellwerten, welche verändert werden können. Sind mehrere Untermenüs vorhanden, so können diese durch erneutes Drücken der Taste angewählt werden. Mit der Taste oder durch wiederholtes Drücken der Taste kommen Sie wieder zurück ins Hauptmenü. Sobald der zu ändernde Einstellwert im Display angezeigt wird, kann er mit den<sup>1</sup> Tasten verändert werden.

#### **Änderungen speichern**

Nach der Anpassung von Werten im FBL-3X System müssen diese gespeichert werden. Drücken und halten Sie dazu in einem Hauptmenü (nicht im Hauptmenü Kanalanzeige) zuerst die <sup>4</sup>Taste und betätigen Sie gleichzeitig die Taste. Die Meldung: Alle Werte gespeichert bestätigt das erfolgreiche speichern.

**Hinweis:** Änderungen die nicht gespeichert wurden, werden erst verworfen wenn die Stromzufuhr getrennt wird. Das Abziehen des Displays reicht nicht, um Änderungen zu verwerfen.

# **Menüsprache wechseln**

Im Auslieferzustand ist die Sprache des FBL-3X auf Englisch eingestellt. Drücken Sie die Taste bis zum Hauptmenü Miscellaneous Settings. Wählen Sie den Punkt Language und verändern Sie diesen gemäss Wunsch auf Deutsch oder Französisch. Speichern Sie die Änderung.

# **Empfänger anschliessen**

Sie haben die Möglichkeit das FBL-3X System auf ihrem Revolution 500E mit folgenden Empfängertypen zu verwenden: Standardempfänger, SingleLine / Summensignalempfänger, Seriensignalempfänger und Spektrum Satelliten.

# •Seriensignal Empfänger und SingleLine Empfänger:

Zum Anschluss eines Seriensignal Empfängers wird ebenso wie zum Anschluss eines SingleLine Empfängers der Steckplatz "Input" des FBL-3X mit dem beigelegten *Patchkabel* an den Empfänger angeschlossen.

# • DSM2 / DSMX Spektrum Satelliten:

Wahlweise ein oder zwei Spektrum DSM2 oder DSMX Satelliten werden an die 9-polige Steckerleiste an der Stirnseite des FBL-3X angeschlossen. Achten Sie darauf, dass diese Stecker ganz links bzw. ganz rechts eingesteckt werden! Dabei bleiben einige Steckkontakte in der Mitte leer. Bei Verwendung nur eines Satelliten können Sie frei wählen, entweder ganz rechts oder ganz links. **Hinweis:** Spektrum Satelliten müssen vor der Benutzung an den Sender gebunden werden. Beachten Sie dazu den Punkt Spektrum Satelliten unter: Empfänger programmieren und binden.

**Warnung:** Um Empfangsstörungen zu vermeiden, empfehlen wir den Einsatz von zwei Satelliten.

# •Standard Empfänger:

Bei einem Standardempfänger wird FBL-3X über das beiliegende Patchkabel und über das *Adapterkabel* an die Servoausgänge des Empfängers angeschlossen. Es spielt dabei keine Rolle, welcher Stecker des Adapters an welchen Kanal des Empfängers gesteckt wird, die Kanalzuordnung erfolgt dabei immer im FBL-3X Menü. Natürlich dürfen dabei nur Empfängerausgänge belegt werden, die auch eine für FBL-3X relevante Funktion haben. In der Regel sind das Pitch, Heck, Nick, Roll und ein Kanal für die Heckempfindlichkeit.

# **Empfänger programmieren und binden**

Wählen Sie das Hauptmenü Empfänger Einstellungen - und darin das Untermenü: Empfänger Typ aus. Stellen Sie den von Ihnen verwendeten Empfängertypen ein. **Wichtig: Gehen Sie danach zurück ins Hauptmenü und speichern Sie die Auswahl!** Schalten Sie das System aus und wieder ein.

# • DSM2 oder DSMX Spektrum Satelliten:

Stellen Sie diesen Wert ein, wenn Sie einen oder zwei Spektrum Satelliten angeschlossen haben. Bei diesem Empfängertypen werden die Eingangskanäle von FBL-3X den Funktionen entsprechend dem Spektrum Standard automatisch vorgegeben. Nur falls die Zuordnung nicht korrekt ist, müssen Sie den FBL-3X Einganskanälen ihre Funktion entsprechend der Beschreibung weiter unten zuordnen.

Spektrum Satelliten müssen an die Steuerung gebunden werden, bevor sie verwendet werden können. Gehen Sie dazu folgendermassen vor:

Drücken Sie im Empfänger Einstellungen Menü die▶Tasten um ins Binden Menü zu gelangen. Starten Sie das Binding indem Sie die Taste drücken. Danach erscheint die Anzeige "EMPFÄNGER ANSCHLIESSEN". Falls Sie den oder die Spektrum Satelliten bereits angeschlossen haben, entfernen Sie diese kurz vom FBL-3X und schliessen Sie diese wieder an.

Die LED des Empfängers zeigt durch schnelles Blinken die Binding- Bereitschaft an. Schalten Sie auch den Sender in den Binding Mode. Der Binding Vorgang ist beendet, wenn die LED am Empfänger dauerhaft leuchtet.

**Hinweis:** FBL-3X kann den Satelliten in die Binding Bereitschaft versetzten. Das Binden selbst ist ein Prozess zwischen Sender und Empfänger. Ebenso könnten Sie den Satelliten an einen Standard Empfänger von Spektrum anschliessen und dort Binden. Sobald Sender und Empfänger gebunden sind, ist der Betrieb am FBL-3X möglich.

# •Single Line Empfänger

Stellen Sie diesen Wert ein, wenn Sie einen Empfänger vom Typ Single Line (Summensignal) angeschlossen haben. Bei diesem Empfängertyp müssen Sie den FBL-3X Einganskanälen ihre Funktion entsprechend der Beschreibung weiter unten zuordnen.

•Futaba S-Bus Empfänger, Multiplex SRXL Empfänger, act SX Empfänger

Stellen Sie einen dieser Werte ein, wenn Sie einen Futaba S-Bus Empfänger, einen Multiplex SRXL oder einen act SX Empfänger angeschlossen haben. Bei diesen Empfängertypen werden die Eingangskanäle von FBL-3X den Funktionen entsprechend dem Futaba Standard automatisch vorgegeben. Falls die Zuordnung nicht korrekt ist, müssen Sie den FBL-3X Einganskanälen ihre Funktion entsprechend der Beschreibung weiter unten zuordnen.

# **Programmierung**

# •Standard Empfänger

Stellen Sie diesen Wert ein, wenn Sie einen Standard Empfänger angeschlossen haben. Bei diesen Empfängertypen müssen Sie den Eingangskanälen von FBL-3X ihre Funktion entsprechend der Beschreibung weiter unten zuordnen.

### **Kanalzuordnung**

Das FBL-3X bekommt alle Funktionen (Nick, Roll, Pitch, Heck und Empfindlichkeit) auf separaten Kanälen. Damit das FBL-3X diese Signale richtig verarbeiten kann, muss dem System "gelernt" werden, welche Funktion auf welchem Kanal ankommt. Im Fall der Seriensignal Empfänger und Spektrum Satelliten ist das über das firmeneigene Protokoll vom Hersteller festgelegt und dem FBL-3X daher bekannt. Bei Standardempfängern und bei Single Line Empfängern gibt es diese Festlegung nicht, die Kanalzuordnung muss individuell festgelegt werden. Dazu gilt folgende Vorgehensweise:

- Im Hauptmenü den Menüpunkt "Empfänger-Einstellungen" anwählen.
- $\bullet$  Mit der ▶Taste bis zum Untermenüpunkt "Pitch" gehen. In der Anzeige sehen Sie "Pitch" und in der unteren Zeile "Kanal 1" mit einem Zahlenwert.
- l Bewegen Sie den Pitch Knüppel und beobachten Sie den Zahlenwert. Folgt der Zahlenwert dem Pitchknüppel, ist die Zuweisung für Pitch bereits korrekt, ansonsten betätigen Sie einmal die Taste.
- In der unteren Zeile des Displays erscheint "Kanal2". Bewegen Sie wieder den Pitchknüppel und beobachten Sie den Zahlenwert. Wiederholen Sie diesen Prozess, bis Sie den Pitchkanal gefunden haben (Zahlenwert folgt Pitchbewegung).
- Wählen Sie mit der ▶Taste die nächste Funktion (Heck) aus und verfahren Sie wie oben.
- l Wiederholen Sie den Prozess, für alle Kanäle
- Speichern Sie die Änderung

# **Kanalanzeige / Senderprogrammierung Drehrate:**

Die maximale Drehrate (Drehgeschwindigkeit) von Nick und Roll wird über die Anpassung des Servoweges der entstprechenden Funktion im Sender gesteuert. Sie können die Agilität Ihres Revolution 500E also individuell anpassen.

→ Eine verringerung des Servoweges im Sender hat keinen geringeren Ausschlag des Servos zur folge. Lediglich die maximale Drehrate/ um die Hoch- oder Querachse wird verringert.

Steigen Sie ins Menü Kanalanzeige ein. Hier sehen Sie, welchen Kanalwert FBL-3X auswertet. Die Abkürzungen bedeuten dabei: T = Tail (Heck), CP = Collective Pitch (Pitch), E = Elevator (Nick) und A = Aileron (Roll). Das kleine T und das kleine H in der oberen Zeile bedeuten die Empfindlichkeiten für Heck (kleines T für "Tail") und Taumelscheibe (kleines H für "Head"). Beim kleinen T ist zusätzlich ein Pfeil nach oben oder unten sichtbar. Damit wird dargestellt in welcher Betriebsart Sie sich befinden. Pfeil nach unten bedeutet "Eingeschränktes Heading Hold", Pfeil nach oben bedeutet "Voll Heading Hold".

Um den Drehraten-Wert beispielsweise für Roll zu überprüfen, bewegen Sie den Rollknüppel an den rechten Anschlag. Der Wert A verändert sich entsprechend. Um den Maximalauschlag anzupassen, müssen Sie den Servoweg für die Rollfunktion in Ihrem Sender entweder verringern oder erhöhen.

Stellen Sie die Servowege für den Erstflug folgendermassen ein: Nick und Roll: E+/-100 A+/-100 Heckservoweg: T+/-100 Pitch: CP+/-100

# Beachten Sie dabei unbedingt folgendes:

→ Da jeder Senderhersteller andere Werte für 100% Servoweg sendet, müssen die Werte in der Kanalanzeige des FBL-3X und nicht die Werte vom Sender berücksichtigt werden. Es kann sein, dass Sie beispielsweise 70% Servoweg an Ihrem Sender einstellen müssen, damit FBL-3X 100% Servoweg erkennt.

Stellen Sie die Heckempfindlichkeit in Ihrem Sender so ein, dass in der Kanalanzeige (kleines T) 120 mit Pfeil nach oben angezeigt wird. Dieser Wert hat sich beim Revolution 500E als optimal herausgestellt.

# **Programmierung**

### **Heck Einstellungen**

Das Hauptmenü Heck Einstellungen hat vier Untermenüs: Servo Timing, Pitch→ Heck, Zyklisch→Heck und Stop Tuning

### •Servo Timing:

Hier wählen Sie die Impulsmitte Ihres Heckservos aus. Eine falsche Einstellung der Impulsmitte kann das Heckservo zerstören und führt zu keiner Verbesserung der Heckkreiselleistung!

1520µs gilt für alle Standard-Digitalservos 760µs gilt für Servotypen wie: S9251, S9256, BLS251

→ Wählen Sie für das beiliegende xelaris Heckservo Ihres Revolution 500E 1520µs aus.

#### • Pitch + Heck / Zyklisch + Heck

Es besteht optional die Möglichkeit einen Mischer für die Funktion Pitch oder Zyklisch auf Heckrotor im FBL-3X einzustellen. Dies ist dann erforderlich, wenn der Heckkreisel alleine nicht in der Lage ist, das Heck bei schnellen Pitchwechseln zu halten. èDiese Funktion benötigen Sie beim Revolution 500E nicht. Stellen Sie 0% ein.

**TS 3**

**Flugrichtung**

 $TS1$  **TS 2** 

elaris.ch 륫 FBL-3)

### •Stop Tuning

Abhängig vom Heck-Servo kann hier das Stoppen des Hecks verbessert werden. → Stellen Sie für das beiliegende xelaris Heckservo Ihres Revolution 500E 11% ein.

### **Taumelscheibentyp**

Wählen Sie in diesem Menü den verwendeten Taumelscheibentypen aus. → Stellen Sie den Taumelscheibentypen für den Revolution 500E auf 120° ein.

### **Servo Invertierung**

Schliessen sie die Servos gemäss Anschlussdiagramm an das FBL-3X an. Bewegen Sie die Knüppel an Ihrem Sender. Die Taumelscheibe und das Heck müssen sich wie in den Abbildungen bewegen.

Drehen Sie im Menü Servo Invertierung des FBL-3X jene Servos um, die in die falsche Richtung laufen.

**Hinweis:** Sollte eine komplette Funktion und nicht nur ein einzelnes Servo falsch laufen (Beispielsweise Roll), muss der entsprechende Kanal im Servo-Reverse Menü des Senders umgedreht werden.

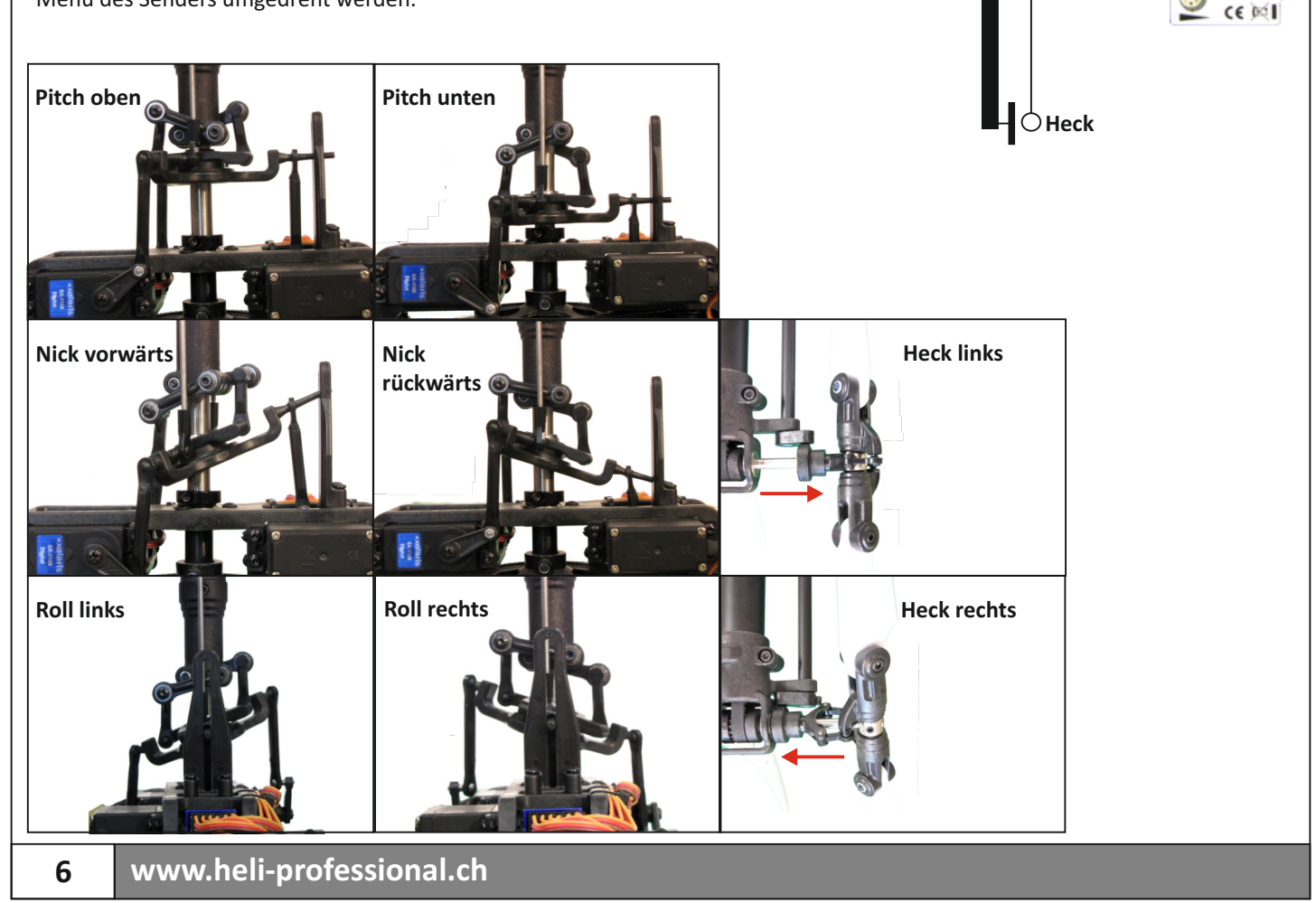

# **Programmierung**

### **Servo Mitten Prüfen + Setzen**

Nach Auswahl der Funktion "Servo Mittelstellung" laufen die Taumelscheibenservos und das Heckservo automatisch in ihre Mittelstellung. Montieren Sie die Servohebel jetzt so, dass sie möglichst waagrecht zum Servogehäuse stehen. Aufgrund der Zahnung der Servohebel wird die nicht bei allen Servos genau gelingen. Für die Feineinstellung können Sie nun in den Untermenüs die Mittelstellung jedes einzelnen Servos anpassen. Die Taumelscheibe muss in der Servomittelstellung exakt Waagerecht stehen. Die Heckanlenkung justieren Sie so, dass bei Servomitte ein leicht positiver Anstellwinkel von ca. 3-4° ansteht (Vorlauf).

### **Heck / TS Bereiche**

•Flugphase 3:

Das Hauptmenü Heck / TS Bereiche bietet die Möglichkeit, die mechanischen Servowege der Funktionen Pitch, und Heck positiv wie negativ einzustellen. Sobald Sie vom Hauptmenü in die jeweiligen Untermenüs wechseln laufen die Servos auf den aktuell eingestellten Maximalausschlag.

èStellen Sie am Revolution 500E folgende Werte ein. Diese haben sich bei Testflügen als Ideal herausgestellt: Heck 1 / 2: 100%

Pitch 1 / 2: 46% / 46% (+- 12°)

### **Senderprogrammierung Gas- und Pitchkurve**

Nach dem Festlegen der Maximalausschläge werden die unterschiedlichen Flugphasen im Sender programmiert:

•Flugphase 1 (Starten, Schweben, Landen): Diese Flugphase wird zum Starten, Landen und Schweben verwendet. Stellen Sie die Gas- und Pitchkurve in Ihrem Sender dafür folgendermassen ein:

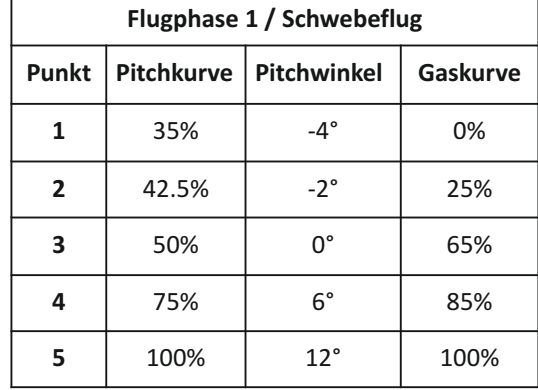

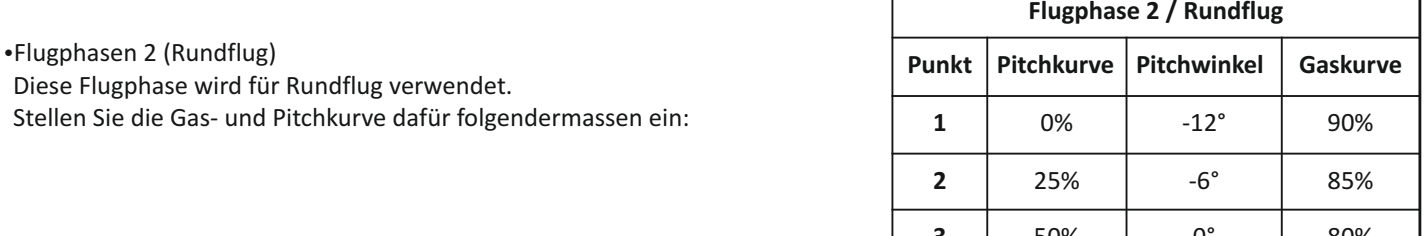

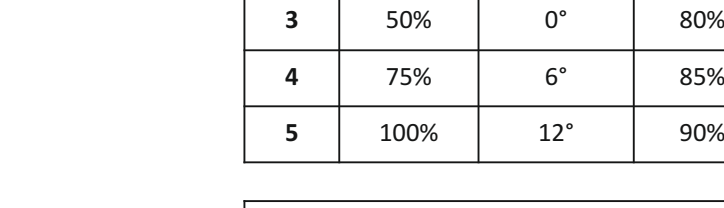

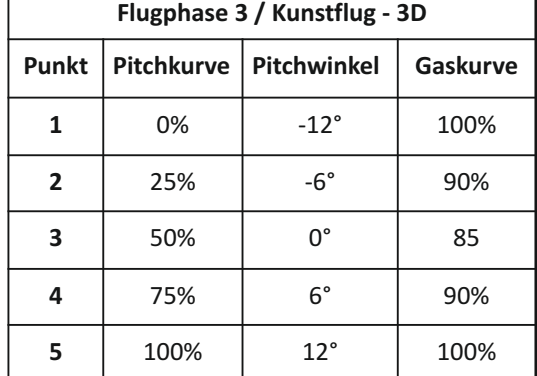

**HINWEIS:** Sollte Ihr Sender nur 3 Punkte-Kurven unterstützen, programmieren Sie den ersten, den dritten und den Letzten Punkt. Sie erhalten dadurch nahezu das selbe Ergebnis wie mit einer fünf Punkte Kurve.

Diese Flugphase wird für Kunst- und 3D Flug verwendet. Stellen Sie die Gas- und Pitchkurve dafür folgendermassen ein:

**WARNUNG:** Die angegebenen Werte beziehen sich auf Sender mit einer

Gaskurven-Skala von 0 - 100%. Sollte Ihr Sender eine Skala von -100% / +100%

nutzen, entspricht -100% dem Wert 0 in der Tabelle, 0% entspricht 50% in der Tabelle und 100% entspricht 100% in der Tabelle.

# **Gyro Invertierungen**

In diesem Menü besteht die Möglichkeit die Wirkrichtung jeder einzelnen Kreisel-Stabilisierungsachse anzupassen. Heck- und Taumelscheibenregelung haben hier verstärkte Empfindlichkeit, dass die Wirkung gut erkennbar ist. Bitte kontrollieren Sie die Wirkrichtung folgendermaßen:

Halten Sie den Heli waagerecht. Kippen Sie ihn ca. 45 Grad nach vorne. Die Taumelscheibe muss nun nach hinten kippen. FBL-3X führt also genau die Steuerbewegung aus, die auch der Pilot zur Stabilisierung des Modells durchführen würde. Prüfen Sie so alle Achsen und gehen Sie hier bitte sehr gewissenhaft vor. Eine falsche Wirkrichtung macht das Modell unsteuerbar, was in Folge mit Sicherheit zu einem Absturz führt.

Sollte eine Wirkrichtung falsch sein, drehen Sie diese um und prüfen Sie die Funktion erneut.

# **Dyn. TS Drehung Einstellungen**

Diese Funktion kompensiert äußere Einflüsse bei Pirouetten (Pirouettenkompensation).

èSchalten Sie diese Funktion beim Revolution 500E ein. Kontrollieren Sie die Wirkrichtung gemäss dem nächsten Punkt.

# Dyn. TS Inv.

Drücken Sie im Dyn. TS Menü nach Rechts bis zum Menüpunkt Dyn. TS Inv. Hier können Sie die Kompensationsrichtung einstellen. Steuern Sie dazu die Taumelscheibe auf einen Nick Vollausschlag. Schauen Sie von der Seite auf die Taumelscheibe und drehen Sie den Heli mehrfach etwas mit der Nase nach rechts und links und beobachten Sie dabei die Bewegung der Taumelscheibe. Die Richtung ist korrekt eingestellt, wenn die Taumelscheibe ihre Position im Raum beibehält. Später im Flug ist dieser Ausgleich wesentlich geringer, der große Ausschlag während der Programmierung dient lediglich der besseren Erkennung. Sollte Ihnen diese Vorgehensweise zu komplex erscheinen, so schalten Sie die Dynamische TS Drehung einfach nur ein und fliegen Sie später eine Pirouette. Liegt der Heli dabei (ohne TS Steuereingaben!) ruhig in der Luft, stimmt die Richtung. Eiert der Helikopter, dann drehen Sie die Richtung um. Eine falsch gewählte Kompensationsrichtung führt lediglich zu unsauberen Pirouetten und stellt keine Gefährdung dar.

# **Verschiedene Einstellungen**

Dieses Hauptmenü bietet unterschiedliche Einstellungen, welche für die Programmierung des Revolution 500E nicht relevant sind. Weitere Informationen zu diesen Optionen finden Sie in der kompletten Bedienungsanleitung des FBL-3X. Diese ist im Downloadbereich unter www.heli-professional.ch zu finden.

# **TS Empf. / Weg Einstellungen**

Wie bei einer Stabilisierung durch einen Heckkreisel, muss auch bei einer Stabilisierung der Taumelscheibe die Empfindlichkeit des Taumelscheiben-Reglersystems dem Modell angepasst werden.

Die Empfindlichkeitseinstellung ändert beim FBL-3X gleichzeitig die Einstellung der Zyklischen Pitchwerte. Eine höhere Empfindlichkeit bedeutet also gleichzeitig eine höhere Wendigkeit. Jedoch kann die Stabilität des Systems darunter leiden. Stellen Sie die Werte folgendermassen ein:

# èWählen Sie im Untermenü Geber: Fester Wert

èStellen Sie den Wert auf 120% ein. Dieser hat sich bei diversen Testflügen als Ideal herausgestellt.

# Steuerreaktion

Hier können Sie entsprechend Ihrem Flugstil und Ihrem Flugkönnen vorwählen wie die Reaktion auf Nick/Roll Eingaben sein sollen. Zur Wahl stehen: Weich, Mittel, Hart und Extrem.

→Stellen Sie den Wert gemäss Ihrem Flugstil ein. Beginnen Sie keinesfalls mit Extrem, das Modell reagiert dort sehr direkt auf Steuereingaben. Diese Auswahl sollte nur von sehr geübten Piloten getroffen werden.

# **Warnung: Vergessen Sie nicht, die Einstellungen zu Speichern!**

Weitere Informationen zum FBL-3X sowie eine detaillierte Beschreibung sämtlicher Zusatzfunktionen finden Sie in der kompletten Bedienungsanleitung des FBL-3X. Diese ist im Download Bereich unter www.heli-professional.ch zu finden.

# **Regler Einstellungen**

Vor dem Erstflug muss der Regler programmiert werden. Halten Sie sich dazu bitte an die Bedienungsanleitung des jeweiligen Reglers. Folgende (oder ähnliche) Einstellungen sind Ideal für den Revolution 500E:

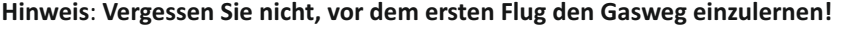

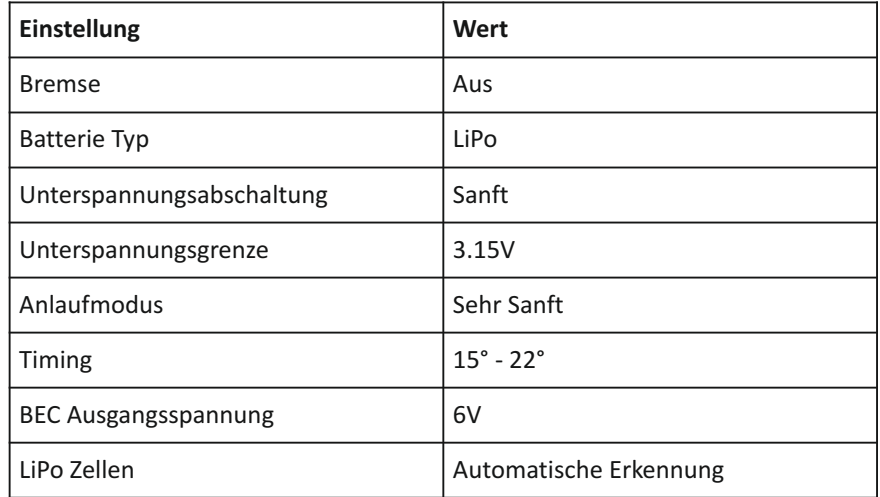

# **Allgemeine Sicherheitshinweise**

Ein Modellhubschrauber ist kein Spielzeug, sondern ein sehr leistungsfähiges RC-Flugmodell das bei unsachgemässer Bedienung und Wartung große Schäden an Mensch, Tier und Material verursachen kann. Für den Betrieb des Revolution 500E wird deshalb zwingend eine Modellflugversicherung benötigt. Kinder und Jugendliche sollten einen Modellhubschrauber nur unter Aufsicht eines sachkundigen Erwachsenen bedienen.

Achten Sie immer darauf, dass jegliche Batterien bzw. Akkus für den Flugbetrieb ausreichend geladen sind. Fliegen Sie nicht auf öffentlichen Straßen, in Wohngebieten oder in der Nähe von Menschenansammlungen. Der Kontakt mit rotierenden Rotorblättern kann zu erheblichen Verletzungen oder zum Tod führen.

Heli-Professional kann für Haftungs- und Nachfolgeschäden von und mit Erzeugnissen aus dem Lieferprogramm nicht aufkommen und lehnt deshalb jegliche Haftung ab, da ein ordnungsgemäßer Betrieb oder Einsatz unsererseits nicht überwacht werden kann. Zudem bitten wir Sie, sich an die Bedienungsanleitung zu halten und nur Originalersatzteile der Firma Heli-Professional zu verwenden.

# **Erstflug**

Falls der Revolution 500E ihr erstes Modell mit kollektiver Blattverstellung ist, empfehlen wir Ihnen vor dem Erstflug genügend Erfahrungen mit einem Modellflugsimulator, einem koaxial Helikopter oder einem kleineren Drehzahlgesteuerten Modell zu sammeln. Dadurch werden die korrekten Steuereingaben automatisiert und das Fliegen des Revolution 500E fällt Ihnen erheblich leichter. Auch der Besuch einer Flugschule oder die Verwendung eines Trainingslandegestelles ist empfehlenswert.

èDie Inbetriebnahme sollte auf einem geeigneten Flugfeld stattfinden. Die örtlichen Modellbauvereine bieten hierfür üblicherweise die besten Möglichkeiten.

#### **Vor dem Abheben:**

•Überprüfen Sie sämtliche Schraubverbindungen auf deren Sitz.

- Schalten Sie den Sender ein. Stellen Sie Gasknüppel in die 0 Position.
- ŸBefestigen Sie den Antriebsakku mit den O-Ringen im Vorbau und verbinden Sie diesen mit dem Regler.
- ŸWarten Sie bis sich Regler und das FBL-3X initialisiert haben. Das Flybarless System ist betriebsbereit, wenn die Taumelscheibe einmal rotiert hat. Lassen Sie den Hubschrauber während diesem Vorgang absolut ruhig stehen.
- ŸFühren Sie eine Funktionskontrolle aller Servos durch (bewegen sich die Servos in die richtige Richtung?). Dafür bringen Sie aus Sicherheitsgründen den Autorotationsschalter zuerst in die Position "Lock", so dass der Motor nicht ungewollt hochdreht.

# **Erstflug**

•Befestigen Sie die Haube an Ihrem Modell

- ŸStellen Sie das Modell möglichst auf eine ebene Fläche. Überprüfen Sie, ob sich der Heckrotor frei drehen lässt.
- èFalls Sie das Modell auf einem harten Untergrund starten, montieren Sie unbedingt Kufenstopper aus Gummi, damit es sich beim Startvorgang nicht wegdreht.

ŸNehmen Sie einen Sicherheitsabstand von mindestens 10 Metern zum Modell ein.

### **Steuerung des Modells**

Generell gilt: Steuern Sie eine der vier Funktionen (z.B. Pitch), ruft dies eine Veränderung des gesamten Flugzustandes hervor. Daher müssen Sie immer die drei anderen Steuerfunktionen (z.B. Gier/Nick/Roll) entsprechend korrigieren, um den Hubschrauber in der gewünschten Fluglage zu halten. Sie steuern also nie nur eine Funktion des Modells sondern immer alle gleichzeitig.

# **Steuerbefehle (Mode 2)**

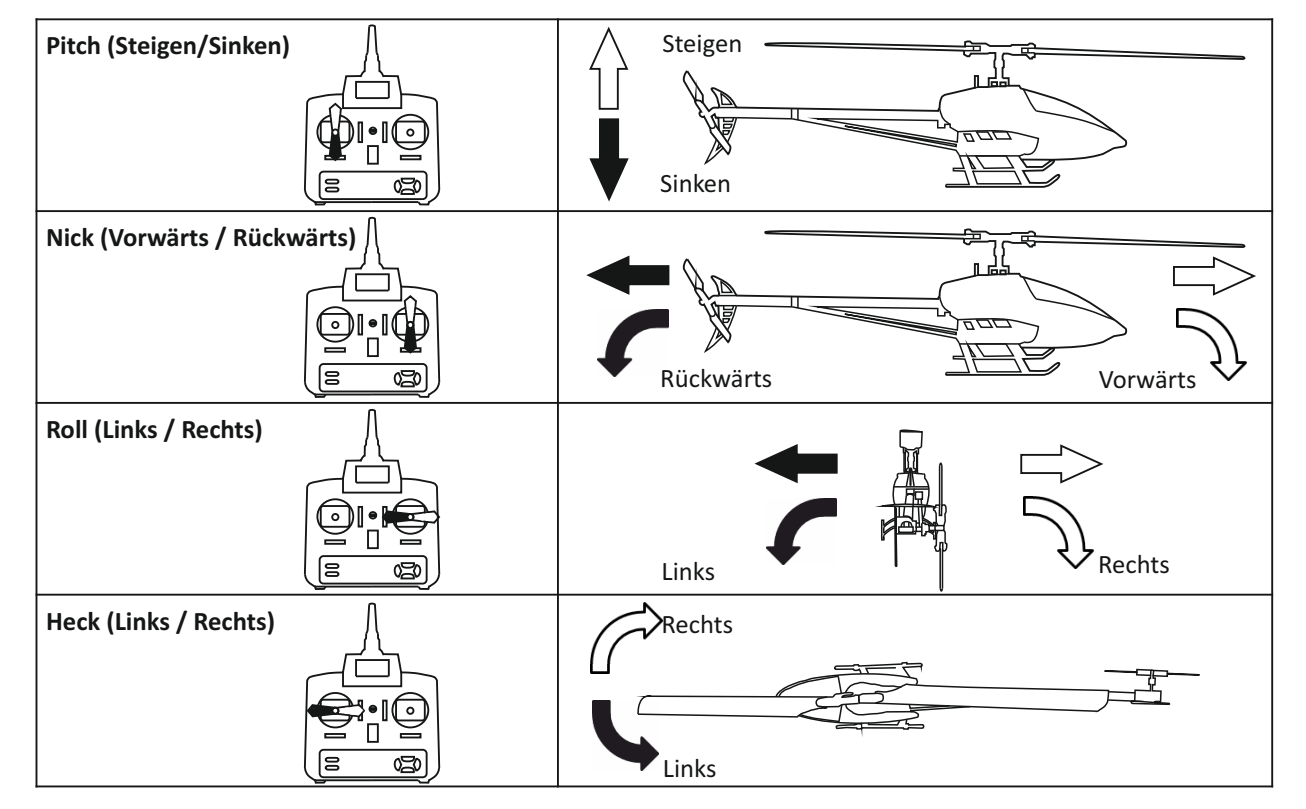

**Anmerkung:** Bei der Steuerung der Heckfunktion verändert sich zwar die Lage des Heckauslegers, Sie steuern aber faktisch die Nase des Modells.

# **Erstes Abheben**

Bei einer sauberen Einstellung verläuft das erste Abheben ohne Überraschungen. Sie werden sich sehr schnell an das neue Modell gewöhnen. Trotzdem empfehlen wir Ihnen, sich langsam an das Flugverhalten des Revolution 500E anzutasten. Ein Flybarless Helikopter kann durch hastige steuerbewegungen extreme Drehraten erreichen, führen Sie deshalb sämtliche Steuerbefehle sanft aus, bis Sie mit dem Modell vertraut sind.

Schieben Sie in der Flugphase 1 den Pitchknüppel nach oben, bis Sie merken, wie das Modell leichter wird. Erhöhen Sie den Anstellwinkel der Rotorblätter weiter, bis sich der Revolution 500E im Schwebeflug befindet.

- è**Warnung:** Versuchen Sie während dem Abheben Nick und Roll nur sehr leicht zu korrigieren. Durch zu starke Korrekturen in Bodennähe, können die Rotorblätter den Boden berühren!
- èVermeiden Sie ein Rutschen am Boden. Der Hubschrauber muss abheben, damit er frei reagieren kann.

#### **Schweben**

Durch den Rotorabwind entsteht ein Luftkissen auf dem Boden. Befindet sich der Hubschrauber darauf, weist er ein sehr instabiles verhalten auf. Schweben Sie auf mindestens einem Meter höhe, um den Bodeneffekt zu meiden.

### **Feineinstellungen**

Heckempfindlichkeit: Sollte das Heck schnell hin-und her zittern, ist die Heckempfindlichkeit zu hoch gewählt. Ist die Empfindlichkeit zu tief eingestellt, dreht das Heck bei Pitchstössen weg. Verändern Sie die Heckempfindlichkeit Schrittweise, bis Sie den idealen Wert erflogen haben.

Taumelscheiben-Emfpindlichkeit: Sollte der Heli bei Steuereingaben ein Nachwippen, verringern Sie die Empfindlichkeit des FBL-3X Systems, bis das Nachwippen beseitigt ist. Ist die Empfindlichkeit zu tief gewählt, fühlt sich der Revolution 500E schwammig an und lässt sich nur noch unpräzise steuern.

Expo / Dual Rate: Falls Sie das Steuerverhalten des Revolution 500E als zu aggressiv empfinden, verwenden Sie Expo um die Steuereingaben um die Knüppelmitte zu Dämpfen. Legen Sie Dual Rate beispielsweise auf einem Schalter, um die Agilität des Modelles beim Landeanflug zu reduzieren.

### **Landen**

Setzen Sie den Hubschrauber in einer stabilen Schwebphase durch reduzieren des Pitch-Anstellwinkels sanft ab. Korrigieren Sie Nick und Roll während dem Landen nur sanft.

### **Nach dem Landen**

•Trennen Sie die Verbindung zwischen Antriebsakku und Regler.

Ÿ**Lassen Sie den Motor und den Regler vor dem nächsten Flug mindestens 10 Minuten abkühlen!**

**Warnung**: Schalten Sie die Fernsteuerung erst ab, nachdem Sie die Verbindung zwischen Antriebsakku und Regler getrennt haben!

# **Regelflugbetrieb**

Beachten Sie während dem Regelflugbetrieb bitte die folgenden Punkte:

ŸKontrollieren Sie vor jedem Flug sämtliche Schraubverbindungen auf ihren Sitz.

ŸKontrollieren Sie vor jedem Flug die Rotorblätter auf allfällige Beschädigungen.

•Lassen Sie den Regler und den Motor nach jedem Flug mindestens 10 Minuten abkühlen.

ŸÜberprüfen Sie die Riemenspannung in regelmässigen Abständen.

ŸUm den Regler zu entlasten, benutzen Sie ihn nach Möglichkeit nicht im Teillastbereich. Verbauen Sie ein kleineres Ritzel für eine tiefere Rotorkopfdrehzahl.

Zum Abschluss wünschen wir Ihnen langanhaltenden Flugspass mit dem Revolution 500E von Heli-Professional. Bei Unklarheiten und Fragen zu Einstellungen, Reparaturen und Programmierung zögern Sie nicht, mit Ihrem Fachhändler Kontakt aufzunehmen. Besuchen Sie uns im Internet unter www.heli-professional.com. Dort finden Sie Ersatzteile, Rotorblätter, Tuningteile, Werkzeuge, Motoren, Regler, Akkus, Gyros und die neuste Version dieses Handbuches

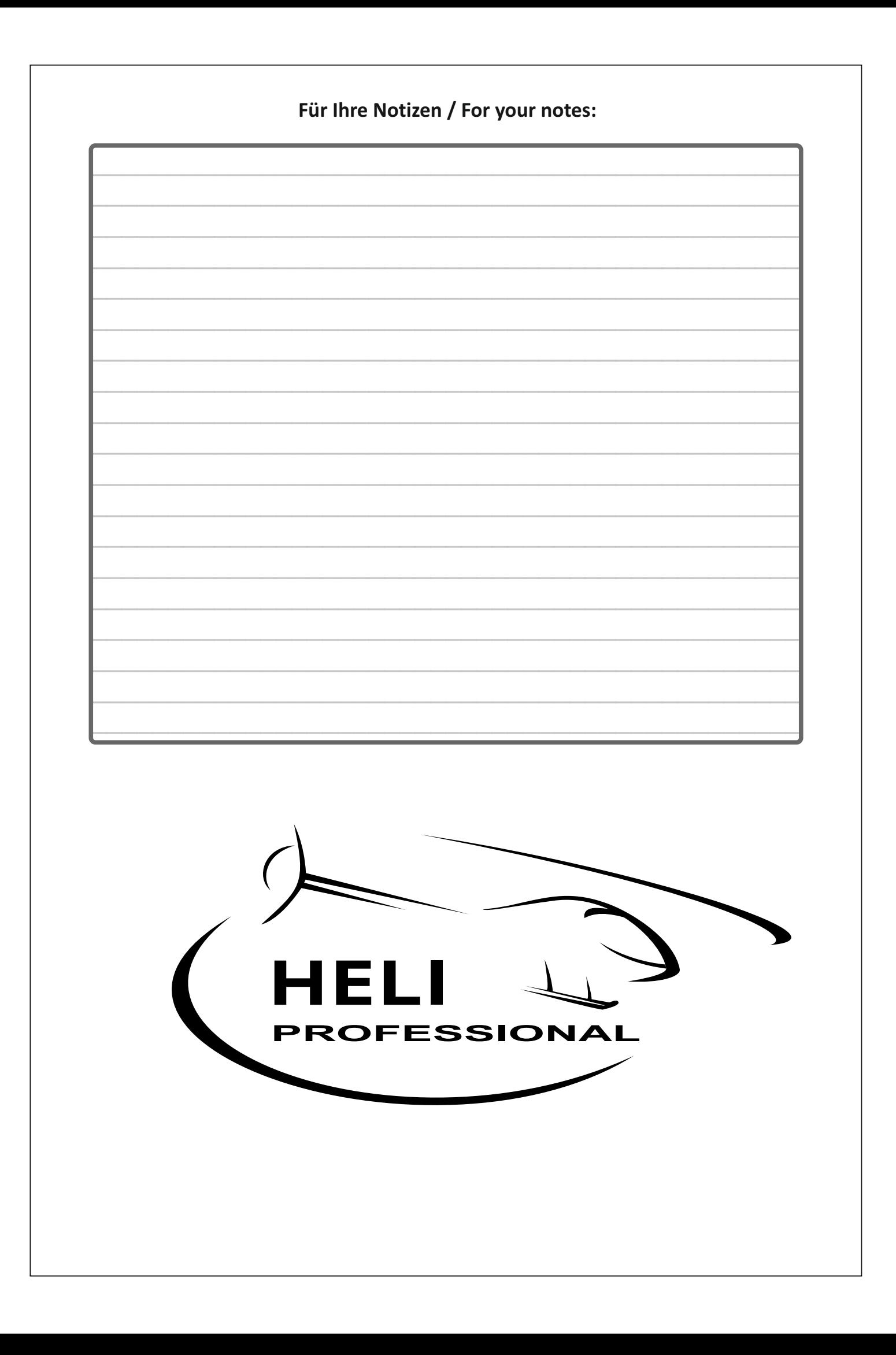